# Contents

| Features of Color Calibration Management Console           |
|------------------------------------------------------------|
| Installation Procedure                                     |
| Uninstallation Procedure                                   |
| Startup                                                    |
| Main Window                                                |
| imagePROGRAF Color Calibration Management Console Menu     |
| <b>File</b> Menu                                           |
| Tools Menu (When the Calibration Sheet is Displayed)       |
| Tools Menu (When the Color Measurement Sheet is Displayed) |
| Printer List                                               |
| Calibration Sheet                                          |
| Color Measurement Sheet                                    |
| Checking the Color Calibration Status                      |
| Executing Color Calibration                                |
| Acquiring Color Measurement Data For Any Color Chart       |
| Executing Color Check                                      |
| Registering Execution Logs in Favorites                    |
| Deleting Execution Logs From Favorites                     |
| Saving Execution Logs on the Computer                      |
| Switching Display Units                                    |
| Getting Audio Notification of Color Calibration Finished   |

# Features of Color Calibration Management Console

Color Calibration Management Console is software that allows you to view the color calibration status and execute color calibration on multiple printers. You can also acquire color measurement data and execute color checks on printers that have a spectrophotometer unit installed.

- Display Color Calibration Status
- Execute Color Calibration
- Acquire Color Measurement Data
- Execute Color Check

## **Display Color Calibration Status**

The printers connected via the network and USB are displayed in a list in the main window.

If there are multiple printers, printers where color calibration has been executed on the same paper type and that paper is loaded in the printer are displayed in the same calibration group. Printers that are in the same calibration group can be corrected to give the same color tones by executing color calibration.

When a printer is selected from the main window, the color calibration status, execution logs, etc. of that printer are displayed.

For details on how to check the color calibration status, see "Checking the Color Calibration Status (P.21)."

## **Execute Color Calibration**

You can execute color calibration.

Executing color calibration improves color consistency by compensating for slight differences in how color appears due to individual variations or aging among the printers.

For the procedure for executing color calibration, see "Executing Color Calibration (P.24)."

# Note

• In order to execute color calibration on paper other than genuine Canon paper/feed certified paper, a calibration target is required for that paper. Calibration targets can be created on a printer with a spectrophotometer unit installed by using the Media Configuration Tool that is included with printers that support the spectrophotometer unit.

## Acquiring Color Measurement Data from the Color Chart

You can measure the colors of any arbitrary color chart and save the color measurement data on your computer. You can then create an ICC profile by importing this data into commercially available ICC profile creation software. For the procedure for acquiring color measurement data, see "Acquiring Color Measurement Data For Any Color Chart (P.28)."

# Note

• This function can be executed when a printer that has a spectrophotometer unit installed is selected.

# **Execute Color Check**

You can execute a color check.

When a color check is executed, a built-in pattern is printed, the color difference from a calibration target registered in the printer is calculated, and the check results are displayed.

Execute a color check when you want to check the color status of a printer in detail.

For the procedure for executing color check, see "Executing Color Check (P.37)."

# Note

• This function can be executed when a printer that has a spectrophotometer unit installed is selected.

# **Installation Procedure**

The installation procedure for the Color Calibration Management Console is as follows.

1 Open the **iPF CCMC Installer** icon (CCMC stands for Color Calibration Management Console).

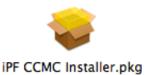

2 Follow the instructions on the screen.

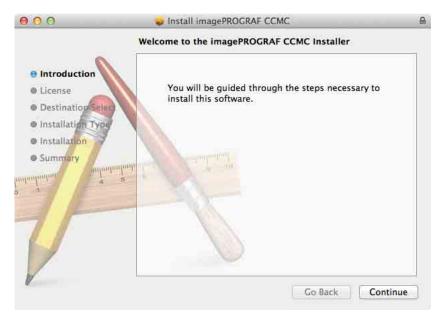

# **Uninstallation Procedure**

The uninstallation procedure for the Color Calibration Management Console is as follows.

- 1 Close the Color Calibration Management Console.
- 2 In Finder, display the **Applications>Canon Utilities>imagePROGRAF CCMC** folder (CCMC stands for Color Calibration Management Console).
- 3 Delete the imagePROGRAF CCMC folder.

# Startup

The startup procedure for the Color Calibration Management Console is as follows.

Click Applications>Canon Utilities>imagePROGRAF CCMC> and then the imagePROGRAF CCMC icon

(CCMC stands for Color Calibration Management Console).

This displays the Color Calibration Management Console main window.

| IPPECKXX (IPPEckka, ex) | Paper Pala                | Calibration           | Color Measurement      |             |
|-------------------------|---------------------------|-----------------------|------------------------|-------------|
|                         | Normal.                   | g res rearine gri cas |                        | Calibration |
|                         | Advisability of executing | g color calibration:  | -                      |             |
|                         | Calibrated                |                       |                        | Update      |
|                         | Media Type                | Status                | Color Calibration Date |             |
|                         | 🛱 Heavyweight Coated      | Normal                | 2011/08/03 22 14       |             |
|                         | 🚍 Heavyweight Coated      | Normal                | 2011/08/03 22:14       |             |
| Printer Information     | 🚍 Heavymeight Coated      | Normal                | 2011/08/03 22:14       |             |

# Main Window

s imagePROGRAF Color Calibration Management Console File Tools Window He

The Color Calibration Management Console main window consists of a menu bar, title bar, **Printer** list, **Calibration** sheet, and **Color Measurement** sheet.

You can switch between the Calibration sheet and Color Measurement sheet by clicking the ACalibration tab or

BColor Measurement tab. You can also switch between the sheets from the File menu in the menu bar.

| inter Update         |                          | A                      | B<br>Color Measurement |             |
|----------------------|--------------------------|------------------------|------------------------|-------------|
| IPEXXXX (IPExxx, xx) |                          | Galiforation           | Color Measurement      |             |
| Destatu (destatu est | Paper Bei                | ing Fed: Heavyweight C | Coated Paper           |             |
|                      | Normal.                  |                        |                        | Calibration |
|                      | Advisability of executin | ng color calibration:  | -                      |             |
|                      | Calibrated               |                        |                        | Update      |
|                      | Media Type               | Status                 | Color Calibration Date |             |
|                      |                          |                        |                        |             |
|                      |                          |                        |                        |             |
| Printer Information  |                          |                        |                        |             |

#### Menu bar

Allows you to select the menu items for the necessary operations.

🗱 imagePROGRAF Color Calibration Management Console File Tools Window Help

For details on each of the menu items, refer to the following topics.

- imagePROGRAF Color Calibration Management Console Menu (P.10)
- File Menu (P.11)
- Tools Menu (When the Calibration Sheet is Displayed) (P.12)
- Tools Menu (When the Color Measurement Sheet is Displayed) (P.13)

You can switch between displaying and hiding the Color Calibration Management Console using the Window menu.

Clicking **imagePROGRAF Color Calibration Management Console Help** in the **Help** menu displays the Color Calibration Management Console help.

#### Main Window

### Printer List

Displays a list of printers that can be controlled. For details, see "Printer List (P.15)."

| Printer | U            | pdate |
|---------|--------------|-------|
| iPFXXXX | (iPFxxxx_xx) |       |
| iPFXXXX | (iPFxxxx_xx) |       |
|         |              |       |
|         |              |       |
|         |              |       |
|         |              |       |
|         |              |       |
|         |              |       |
|         |              |       |
|         |              |       |
|         |              |       |
|         |              |       |
|         |              |       |
|         |              |       |
|         |              |       |
|         |              |       |
|         |              |       |
|         |              |       |
|         |              |       |
|         |              |       |
|         |              |       |
|         |              |       |
|         |              |       |
| Driptor | Information  |       |
|         |              |       |
| Prin    | tmonitor     |       |
| ?       |              |       |
| $\odot$ |              |       |

### **Calibration** Sheet

This sheet allows you to execute color calibration. For details, see "Calibration Sheet (P.17)."

| Paper Being                  | ed: Heavyweight Coa | ated Paper                                                                                                    |             |
|------------------------------|---------------------|----------------------------------------------------------------------------------------------------|-------------|
| Normal.                      |                     | and the second second se | Calibration |
| Advisability of executing co |                     | -                                                                                                    |             |
| Calibrated                   |                     |                                                                                                    | Update      |
| Media Type S                 | itatus              | Color Calibration Date                                                                                                    |             |
|                              |                     |                                                                                                    |             |
|                              |                     |                                                                                                    |             |
|                              |                     |                                                                                                    |             |

### Color Measurement Sheet

This sheet allows you to acquire color chart measurement data and execute color check. For details, see "Color

# Measurement Sheet (P.19)."

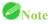

• Enabled when a printer that has a spectrophotometer unit installed is selected.

| Execution Logs<br>Media Type | Paper Width | Status | Start | ▲ Time |  |
|------------------------------|-------------|--------|-------|--------|--|
| mean type                    | ruper muti  | Status | Juit  |        |  |
|                              |             |        |       |        |  |
|                              |             |        |       |        |  |
|                              |             |        |       |        |  |
|                              |             |        |       |        |  |
|                              |             |        |       |        |  |
|                              |             |        |       |        |  |
|                              |             |        |       |        |  |
|                              |             |        |       |        |  |
|                              |             |        |       |        |  |
|                              |             |        |       |        |  |
|                              |             |        |       |        |  |
|                              |             |        |       |        |  |

# imagePROGRAF Color Calibration Management Console Menu

This section describes each of the menu items in the **imagePROGRAF** Color Calibration Management Console menu.

| imagePROGRAF Color Calibration Management Console                                 | ile       | Тос      |
|-----------------------------------------------------------------------------------|-----------|----------|
| About imagePROGRAF Color Calibration Management Conso                             | le        |          |
| Preferences                                                                       | 9         | €,       |
| Services                                                                          |           |          |
| Hide imagePROGRAF Color Calibration Management Console<br>Hide Others<br>Show All | و ہ<br>17 | €H<br>€H |
| Quit imagePROGRAF Color Calibration Management Console                            | 9         | €Q       |

## About imagePROGRAF Color Calibration Management Console

Displays the About dialog box, which allows you to check the version of Color Calibration Management Console.

### Preferences

Displays the Preferences dialog box.

This allows you to select the units displayed in the Color Calibration Management Console, configure the sound that is displayed when executing a color calibration, acquiring color measurement data, or executing a color check finishes, and configure other settings.

### Services

You can use the functions of other applications while you are using Color Calibration Management Console. For details, refer to the Mac OS X help.

## Hide image Color Calibration Management Console/Hide Others/Show All

Switches between displaying and hiding windows.

## Quit imagePROGRAF Color Calibration Management Console

Exits Color Calibration Management Console.

# File Menu

This section describes each of the menu items in the File menu.

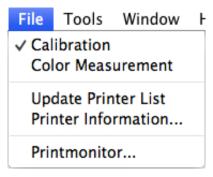

# **Calibration / Color Measurement**

Selects the main window sheet.

## **Update Printer List**

Refreshes the **Printer** list on the left side of the main window with the latest information.

## **Printer Information**

Displays the Printer Information dialog box for the printer selected in the Printer list.

This allows you to check detailed information about the printer.

### Printmonitor

You can start the imagePROGRAF Printmonitor for the printer selected in the **Printer** list, allowing you to confirm information such as the status of print jobs.

# **Tools** Menu (When the **Calibration** Sheet is Displayed)

This section describes each of the menu items in the **Tools** menu when the **Calibration** sheet is displayed in the main window.

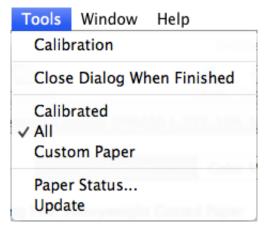

# Calibration

Displays the Execute Color Calibration dialog box.

Executes color calibration on the selected printer.

For the procedure for executing color calibration, see "Executing Color Calibration (P.24)."

### **Close Dialog When Finished**

Selects whether or not to close the progress dialog box automatically when the color calibration finishes.

When the check box is selected, the progress dialog box closes automatically.

### Calibrated/All/Custom Paper

Selects the paper types displayed in the main window (Calibration sheet).

## Paper Status

Displays the Paper Status dialog box.

This allows you to check the color calibration and color check execution logs for the selected paper.

### Update

Refreshes the paper list in the main window with the latest information.

# Tools Menu (When the Color Measurement Sheet is Displayed)

This section describes each of the menu items in the **Tools** menu when the **Color Measurement** sheet is displayed in the main window.

# Note

• Enabled when a printer that has a spectrophotometer unit installed is selected.

| Tools | Window                                | Help                     |  |
|-------|---------------------------------------|--------------------------|--|
|       | ire Color M<br><sup>·</sup> Check     | easurement Data          |  |
|       | ay Procedu<br>Dialog Wh               | re Window<br>en Finished |  |
| Favor | ites                                  |                          |  |
| Save  | Details<br>Data<br><b>ut Executio</b> | n Log CSV                |  |

#### Acquire Color Measurement Data

Displays the procedure description window or Select Execution Log window.

This allows you to measure the colors of a color chart in the selected printer and acquire the color measurement data.

For the procedure for acquiring color measurement data, see "Acquiring Color Measurement Data For Any Color Chart (P.28)."

### **Color Check**

Displays the Execute Color Check dialog box.

Execute color check on the selected printer.

For the procedure for executing color check, see "Executing Color Check (P.37)."

### **Display Procedure Window**

Selects whether or not to display the procedure description window when executing **Acquire Color Measurement Data**.

When the check box is selected, the procedure description window is displayed.

### **Close Dialog When Finished**

Selects whether or not to close the progress dialog box automatically when Color Check or Acquire Color

#### Measurement Data finishes.

When the check box is selected, the progress dialog box closes automatically.

### Favorites

Displays the Favorites Management dialog box.

This allows you to check the execution logs registered in the favorites.

### Log Details

Displays the Execution Log Details dialog box.

This allows you to check the details of the execution log selected in **Execution Logs** in the main window.

## Save Data

Displays the Output Color Measurement Data dialog box.

This saves the color measurement data of the execution log selected in **Execution Logs** in the main window on the computer.

# Note

• This menu cannot be selected if multiple execution logs are selected.

# **Output Execution Log CSV**

When **Selected Logs** is selected, this saves the execution log selected in **Execution Logs** in the main window on the computer in a CSV format file.

When **All Logs** is selected, this saves all of the execution logs displayed in **Execution Logs** in the main window on the computer in a CSV format file.

# **Printer** List

The printers displayed in the **Printer** list are printers connected via the network or USB that satisfy the following conditions. However, printers that are connected via a server are not displayed.

- Printers that are compatible with the Color Calibration Management Console
- Printers where the printer driver is installed

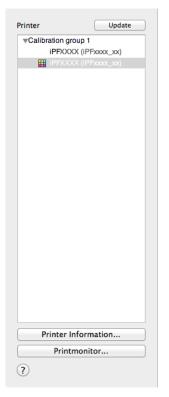

### Printer

If color calibration is executed on the paper being fed, printers that are being fed the same paper are displayed under the

#### Calibration group.

🕕 is displayed on printers that have a message related to color calibration.

**III** is displayed on printers where the spectrophotometer unit is installed.

Double-click the printer name to display the **Printer Information** dialog box, allowing you to check the detailed printer information.

# Note

• Printers that are added, deleted, or have their name changed while Color Calibration Management Console is running are not updated in the **Printer** list. If you want to update the **Printer** list, exit and then restart Color Calibration Management Console.

### Update button

Click this button to refresh the **Printer** list with the latest information.

### Printer Information button

Click this button to display the **Printer Information** dialog box for the selected printer, allowing you to check the detailed printer information.

### Printmonitor button

Click this button to start the imagePROGRAF Printmonitor for the selected printer, allowing you to confirm information such as the status of print jobs.

# Calibration Sheet

This sheet allows you to execute color calibration and check the color calibration status of the printer selected in the **Printer** list.

| Paper      | Being Fed: Heavyweight Coa | ated Paper             |             |
|------------|----------------------------|------------------------|-------------|
| Normal.    |                            |                        | Calibration |
|            | uting color calibration:   | -                      |             |
| Calibrated | +                          |                        | Update      |
| Media Type | Status                     | Color Calibration Date |             |
|            |                            |                        |             |
|            |                            |                        |             |

## Paper Being Fed

Displays the media type being fed in the printer.

## Calibration button

Click this button to display the Execute Color Calibration dialog box.

Executes color calibration on the selected printer.

For the procedure for executing color calibration, see "Executing Color Calibration (P.24)."

## Advisability of executing color calibration

Displays the status until it is recommended that you execute color calibration. The progress bar grows until the time when calibration is recommended.

### Paper Status button

Click this button to display the Paper Status dialog box.

This allows you to check the color calibration and color check execution logs for the selected paper.

# Color calibration status for each paper

| Nomal.               | r Being Fed: Heavyweight C |                        | Calibration |
|----------------------|----------------------------|------------------------|-------------|
|                      |                            |                        | Centration  |
| Advisability of exec | cuting color calibration:  |                        |             |
| Calibrated           | \$                         |                        | Update      |
| Media Type           | Status                     | Color Calibration Date |             |
| - neavyweight Coa    | ted Normal                 | 2011/08/03 22:14       |             |
| ₹ Heavyweight Coa    | eeu Normai                 | 2011/00/03 22:14       |             |

Click the **Update** button to refresh the list with the latest information.  $\blacksquare$  is displayed on the paper currently being fed in the printer.

The paper types displayed in the list are as follows.

### When Calibrated is selected

Paper types that are registered in a printer where color calibration has been executed are displayed.

### When All is selected

Paper types registered in a printer are displayed.

### When Custom Paper is selected

Paper types other than genuine Canon paper and feed certified paper that are registered in a printer are displayed.

# Color Measurement Sheet

This sheet allows you to use the spectrophotometer unit to measure colors.

|               |             | Color M   |           |         |   |
|---------------|-------------|-----------|-----------|---------|---|
| Color Measure | Color Check |           |           |         |   |
| xecution Logs |             |           |           |         |   |
| Media Type    | Paper Width | Status    | Start     | Time    | N |
|               |             |           |           |         |   |
|               |             |           |           |         |   |
|               |             |           |           |         |   |
|               |             |           |           |         |   |
|               |             |           |           |         |   |
|               |             |           |           |         |   |
|               |             |           |           |         |   |
|               |             |           |           |         |   |
|               |             |           |           |         |   |
|               |             |           |           |         |   |
|               |             |           |           |         |   |
|               |             |           |           |         |   |
|               |             |           |           |         |   |
|               |             |           |           |         |   |
|               |             |           |           |         |   |
|               |             |           |           |         |   |
|               |             |           |           |         |   |
|               |             |           |           |         |   |
|               |             |           |           |         |   |
|               |             |           |           |         |   |
|               |             | Save Data | Favorites | Log Det |   |

#### Color Measure button

Click this button to display the procedure description window or Select Execution Log window.

This allows you to measure the colors of a color chart in the selected printer and acquire the color measurement data. For the procedure for acquiring color measurement data, see "Acquiring Color Measurement Data For Any Color Chart (P.28)."

#### Color Check button

Click this button to display the Execute Color Check dialog box.

Execute color check on the selected printer.

For the procedure for executing color check, see "Executing Color Check (P.37)."

#### **Execution Logs**

Displays the execution logs of acquiring color measurement data.

**R** is displayed on the paper being fed.

The name registered in the favorites is displayed in Name.

#### Save Data button

Click this button to display the Output Color Measurement Data dialog box.

This saves the color measurement data from the selected execution log on the computer.

### Favorites button

Click this button to display the Favorites Management dialog box.

This allows you to check the execution logs registered in the favorites.

### Log Details button

Click this button to display the Execution Log Details dialog box.

This allows you to check the details of the selected execution log.

# Checking the Color Calibration Status

You can check the color calibration status and execution logs on the Calibration sheet in the main window.

1 Open the **Calibration** sheet.

| PECCCX (PEccca_en)  | 1                         | Calibration             | Color Measurement      |             |
|---------------------|---------------------------|-------------------------|------------------------|-------------|
|                     | Paper Be                  | ing Fed: Heavyweight Co | ated Paper             |             |
|                     | Normal.                   |                         |                        | Calibration |
|                     | Advisability of execution | ng color calibration:   | =                      |             |
|                     | Calibrated                | *                       |                        | Update      |
|                     | Media Type                | Status                  | Color Calibration Date |             |
|                     | Heavyweight Coated        | Normal                  | 2011/08/03 22:14       |             |
|                     | R Heavyweight Coated      | Normal                  | 2011/08/03 22:14       |             |
| Printer Information | Heavyweight Coated        | Normal                  | 2011/08/03 22:14       |             |

2 Select the printer you want to check the color calibration status of from the **Printer** list.

| Update                                 | 1                         | Calibration           | Color Measurement      |              |
|----------------------------------------|---------------------------|-----------------------|------------------------|--------------|
| (PEXXXX (PExxx_m)<br>(PEXXXX (PExxx_m) | Paper Bein                | g Fed: Heavyweight Co | ated Paper             |              |
|                                        | Normal.                   |                       |                        | Calibration  |
|                                        | Advisability of executing | olor calibration:     | -                      |              |
|                                        | Calibrated                | 2                     |                        | Update       |
|                                        | Media Type                | Status                | Color Calibration Date |              |
|                                        |                           |                       |                        |              |
|                                        |                           |                       |                        |              |
| Printer Information                    |                           |                       |                        |              |
| Printer Information                    |                           |                       |                        | Paper Status |

Note

• If there are multiple printers, printers that have the same paper type loaded and where color calibration has been executed on that paper are displayed in the same calibration group.

3 Check the color calibration status of the paper being fed in the upper part of the Calibration sheet.

| College Section | Paper Reino               | Fed: Heavyweight Co | stad Panar                                |              |
|-----------------|---------------------------|---------------------|-------------------------------------------|--------------|
|                 | Normal.                   | red. neargneight co |                                           | Calification |
|                 | Advisability of executing | color calibration:  | -                                         |              |
|                 | Celicirated.              |                     |                                           | 1            |
|                 | Maile Trice               | Name -              | Color Californian Can<br>2012/18/03 21:14 |              |
|                 | A Normalization           |                     |                                           |              |
|                 |                           |                     |                                           |              |

4 Select Calibrated and click the Update button.

| PERCOCK (PErcent and | GAID                                           | Color Measurement                          |             |
|----------------------|------------------------------------------------|--------------------------------------------|-------------|
| IFFXXXX (IFFxxx_xx)  | Paper Being Fed: Heavyw                        | eight Coated Paper                         |             |
|                      | Normal.                                        |                                            | Calibration |
|                      | Advisability of executing color calibrat       | ion:                                       |             |
|                      | Calibrated                                     |                                            | Update      |
|                      | Media Type Status<br>Heavyweight Coated Normal | Color Calibration Date<br>2011/08/03 22:14 |             |
|                      |                                                |                                            |             |
|                      |                                                |                                            |             |
| Printer Information  |                                                |                                            |             |

5 Check the color calibration logs in the lower part of the **Calibration** sheet.

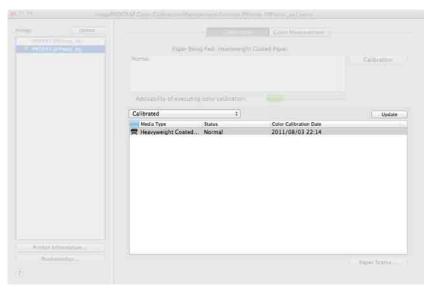

# **Executing Color Calibration**

The procedure for executing color calibration is as follows.

### **Getting the Printer Ready**

- 1 You can confirm whether the paper to be loaded can be used in color calibration.
- 2 Load the paper.

# Note

- If Adj. Quality has not been executed even once on the paper you are using when you execute Auto Adjust (High Precision), execute Adj. Quality in the control panel menu.
- 3 If a spectrophotometer unit is mounted, select the White/Black Backing Plate color. We recommend white.

## Note

• For the color of the White/Black Backing Plate, continue using the selected color without changing each time you execute color calibration.

# **Executing Color Calibration**

1 Open the **Calibration** sheet.

| ter Update<br>(PFXXXX (IPFicture, tx) | Paper Beir                | Calibration          | Color Measurement                          |             |
|---------------------------------------|---------------------------|----------------------|--------------------------------------------|-------------|
|                                       | Normat.                   |                      |                                            | Calibration |
|                                       | Advisability of execution | g color calibration: | -                                          |             |
|                                       | Calibrated                | 3                    |                                            | Update      |
|                                       | Media Type                | Status<br>Normal     | Color Calibration Date<br>2011/08/03 22:14 |             |
|                                       |                           |                      |                                            |             |
|                                       |                           |                      |                                            |             |
| Printer Information                   |                           |                      |                                            |             |

2 Select the printer you want to execute color calibration on from the **Printer** list.

| nter Update         |                                | Calibration     | Color Measurement      |             |
|---------------------|--------------------------------|-----------------|------------------------|-------------|
| IPPOXXX (IPPxxxx_m) | Paper Being Fed                | Heavyweight Coa | ted Paper              |             |
|                     | Normal.                        |                 |                        | Calibration |
|                     | Advisability of executing colo | r calibration:  | -                      |             |
|                     | Calibrated                     | 4               |                        | Update      |
|                     | Media Type State               |                 | Color Calibration Date |             |
|                     | 🕿 Heavyweight Coated Nor       |                 | 2011/08/03 22:14       |             |
|                     |                                |                 | 2011/08/03 22:14       |             |
| Printer Information |                                |                 | 2011/08/03 22:14       |             |

3 Click the Calibration button.

| er Updare           | 1                   | Calibration                  | Color Measurement      |             |
|---------------------|---------------------|------------------------------|------------------------|-------------|
|                     | Pape                | r Being Fed: Heavyweight Coa | ated Paper             |             |
|                     | Normal.             |                              |                        | Calibration |
|                     | Advisability of exe | cuting color calibration:    | -                      |             |
|                     | All                 | \$                           |                        | Update      |
|                     | Media Type          | Status                       | Color Calibration Date |             |
|                     | Heavyweight Coa     | tedNormal                    | 2011/08/03 22 14       |             |
|                     | Heavyweight Coa     | teđ.⊾. Normat                | 2011/08/03 22:14       |             |
| Printer Information | Heavyweight Coa     | teđ Normat                   | 2011/08/03 22:14       |             |

4 The Execute Color Calibration dialog box is displayed.

| ustment (high precision). |                                                                                                   |                   |
|---------------------------|---------------------------------------------------------------------------------------------------|-------------------|
| Color Calibration Type:   | Auto Adjust (High Precision)                                                                      | \$                |
| Pattern Size:             | Standard                                                                                          | \$                |
| Confirmation Message:     | Media type: Heavyweight Coated Paper<br>Apply the color calibration correction values to<br>only. | o this media type |

### **Color Calibration Type**

Select **Auto Adjust (High Precision)** to execute color calibration using the spectrophotometer unit, or select **Auto Adjust** to execute color calibration using the sensors in the printer.

|    | 1  |   |     |
|----|----|---|-----|
| 11 | N  | ~ | + - |
|    | 11 | U | ι   |

• Enabled when a printer that has a spectrophotometer unit installed is selected.

### **Pattern Size**

You can select this setting when Auto Adjust (High Precision) is selected in Color Calibration Type.

We recommend Larger when you want to prioritize the color measurement precision.

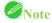

• Enabled when a printer that has a spectrophotometer unit installed is selected.

5 Click the **OK** button.

6 When the **Execute Color Calibration** dialog box is displayed, check the details.

| <u></u>      |                       | olor Calibration             |
|--------------|-----------------------|------------------------------|
| About to exe | ecute using the follo | owing settings. Proceed?     |
|              | Printer Name:         | iPFXXXX                      |
|              | Product Name:         | iPFXXXX                      |
|              | Port Name:            | XXX.XXX.XXX.XXX              |
| In           | stallation Location:  |                              |
|              | Media Type:           | Heavyweight Coated Paper     |
|              | Type:                 | Auto Adjust (High Precision) |
|              | Pattern Size:         | Standard                     |

7 Click the **Execute** button.

Color calibration will be executed.

| 000                         | Calibration iPFxxxx (iPFxxxx_xx)     | _      |
|-----------------------------|--------------------------------------|--------|
| Color c <mark>alib</mark> r | ation is executing.                  |        |
|                             |                                      | 0%     |
| Close th                    | s dialog automatically when finished | Cancel |

# Note

• You can exit the color calibration in the middle by clicking the **Cancel** button. However, it may take some time to end.

8 Click the **OK** button.

| 000          | Calibration iPFxxxx (iPFxxxx_xx)     | _    |
|--------------|--------------------------------------|------|
| Color calibr | ation has finished.                  |      |
|              |                                      |      |
|              |                                      | 100% |
| Close th     | s dialog automatically when finished | ОК   |

# Acquiring Color Measurement Data For Any Color Chart

The procedure for printing a color chart, measuring the colors, and saving the color measurement data on a computer is as follows.

The color measurement data saved on the computer can be used such as for creating ICC profiles. ICC profiles are created using commercially available software.

Created ICC profiles can be used by the printer driver.

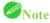

• This step can be executed when a printer that has a spectrophotometer unit installed is selected.

### **Getting the Printer Ready**

- 1 Confirm whether the paper to be loaded can be used for acquiring color measurement data.
- 2 Load the paper.

# Note

- If Adj. Quality has not been executed even once on the paper you are using, execute Adj. Quality in the control panel menu.
- 3 Select the White/Black Backing Plate color.

## **Acquiring Color Measurement Data**

1 Open the **Color Measurement** sheet.

| ter          | Update    |                | Calibration | Color  | feasu/mmmit |                          |   |
|--------------|-----------|----------------|-------------|--------|-------------|--------------------------|---|
|              | PFRAN, NX |                |             |        |             |                          |   |
| a a contra a |           | Color Measure  | Color Check |        |             |                          |   |
|              |           | Execution Logs |             |        |             |                          |   |
|              |           | Media Type     | Paper Width | Status | Start       | <ul> <li>Time</li> </ul> | N |
|              |           |                |             |        |             |                          |   |
|              |           |                |             |        |             |                          |   |
|              |           |                |             |        |             |                          |   |
|              |           |                |             |        |             |                          |   |
|              |           |                |             |        |             |                          |   |
|              |           |                |             |        |             |                          |   |
|              |           |                |             |        |             |                          |   |
|              |           |                |             |        |             |                          |   |
|              | formation |                |             |        |             |                          |   |

2 Select the printer you want to measure the color chart on from the **Printer** list.

| inter                              | Update |                | Calibration | Color N | feasurement. |      |    |
|------------------------------------|--------|----------------|-------------|---------|--------------|------|----|
| (FFXXXX (FFXXXX_X)                 |        | Color Measure  | Color Check | 2       |              |      |    |
|                                    |        | Execution Logs |             |         |              |      |    |
|                                    |        | Media Type     | Paper Width | Status  | Start        | Time | Na |
|                                    |        |                |             |         |              |      |    |
| R                                  |        |                |             |         |              |      |    |
| Printer Informatic<br>Printmonitor |        |                |             |         |              |      |    |

3 Click the Color Measure button.

| ter | Update (PFKDA_PR) |                | Calibration | Color  | Measurement |      |      |
|-----|-------------------|----------------|-------------|--------|-------------|------|------|
|     | (PFxxx_x)         | Color Measure  | Color Check |        |             |      |      |
|     |                   | Execution Logs |             |        |             |      |      |
|     |                   | Media Type     | Paper Width | Status | Start       | Time | , Na |
|     |                   |                |             |        |             |      |      |
|     |                   |                |             |        |             |      |      |
|     |                   |                |             |        |             |      |      |
|     |                   |                |             |        |             |      |      |
|     |                   |                |             |        |             |      |      |
|     |                   |                |             |        |             |      |      |
|     |                   |                |             |        |             |      |      |
|     |                   |                |             |        |             |      |      |
|     |                   |                |             |        |             |      |      |
|     |                   |                |             |        |             |      |      |
|     |                   |                |             |        |             |      |      |
|     |                   |                |             |        |             |      |      |
|     |                   |                |             |        |             |      |      |
|     | Information       |                |             |        |             |      |      |

4 Check the color chart measurement procedure in the procedure description window and then click **Start**.

| 0 0 0                         | Acquire Color Measurement Data : iPF6450iPFxxxx (iPFxxxx_xx) xxxx                                           |
|-------------------------------|----------------------------------------------------------------------------------------------------|
| Color Measurement Data        | Acquisition Procedure                                                                                       |
| Step 1:                       | Select Execution Log                                                                                        |
|                               | Select the settings values for color measurement data acquisition from the<br>favorites sheet or log sheet. |
| Step 2:                       | Print Settings                                                                                              |
|                               | Configure the color chart, media type, print quality, and other settings.                                   |
| Step 3:                       | Color Measurement Settings                                                                                  |
|                               | Set the drying and color measurement methods.                                                               |
| Step 4:                       | View Settings                                                                                               |
|                               | Confirm the settings before executing.                                                                      |
| Step 5:                       | Execute                                                                                                    |
|                               | Execute acquire color measurement data using the configured settings.                                       |
|                               |                                                                                                    |
|                               |                                                                                                    |
|                               |                                                                                                    |
|                               |                                                                                                    |
|                               |                                                                                                    |
|                               |                                                                                                    |
|                               |                                                                                                    |
| (?) Do not display this windo | w again                                                                                                    |

5 Select New in Favorites and then click Next.

| Chart:<br>dia Type:<br>dia Type:<br>t Quality:<br>t Quality:<br>c Cating:<br>abel Print: |
|------------------------------------------------------------------------------------------|
| ser Width:<br>dia Type:<br>It Pionity:<br>t Quality:<br>Cutting:<br>abel Print:          |
| dia Type:<br>It Pinothy:<br>It Quality:<br>Cutting:<br>ibel Print:                       |
| it Priority:<br>It Quality:<br>C Cutting:<br>Ibbel Print:                                |
| rt Quality:<br>c Cutting:<br>abel Print:                                                 |
| c Cutting:<br>abel Print:                                                                |
| abel Print:                                                                              |
|                                                                                          |
|                                                                                          |
|                                                                                          |
| Settings:                                                                                |
| mination:                                                                                |
| ver Angle:                                                                               |
|                                                                                          |
|                                                                                          |
|                                                                                          |

# Note

• To perform color chart measurement using the setting values when executed previously, select the execution log in the **Favorites** sheet or **History** sheet.

6 Select the color chart, configure the color chart print settings, and then click Next.

| Chart:             | TC2.83 RGB.txt                                                                                                    | Browse        |  |
|--------------------|----------------------------------------------------------------------------------------------------|---------------|--|
|                    | (Canada and a second second se |               |  |
| Roll Paper Width:  | 24-in. Roll (609.6mm) #                                                                                                    | Acquire Info. |  |
| Media Type:        | Conserve Paper<br>Canon Heavyweight Coated Paper                                                                                                    |               |  |
|                    | The second second second second second second second second second second second second second second second s                                                                                                    | 2             |  |
| Print Priority:    | Accession and a second second se                                                                                                    |               |  |
| Print Quality:     |                                                                                                    |               |  |
|                    | Extend print pass                                                                                                    |               |  |
| Paper Source:      | Roll Paper                                                                                                    |               |  |
| Automatic Cutting: | Yes                                                                                                    | 0             |  |
|                    |                                                                                                    |               |  |
|                    |                                                                                                    |               |  |

| Setting Item      | Details                                                                                 |
|-------------------|-----------------------------------------------------------------------------------------|
| Chart             | Selects the color chart to print. If the color chart you want to print is not           |
|                   | displayed in the list, click the <b>Browse</b> button and then select the color chart.  |
|                   | You can only select color charts that are CGATS format RGB.                             |
| Roll Paper Width  | Click the Acquire Info. button to display the paper width of the roll loaded            |
|                   | in the printer.                                                                         |
| Conserve Paper    | Selecting this check box allows you to conserve paper by reducing the gap               |
|                   | between the pieces of a color chart when the chart is printed split into pieces.        |
| Media Type        | Select the type of paper.                                                               |
| Print Priority    | Choose the graphic elements that you want to emphasize for printing.                    |
| Print Quality     | Choose the print quality.                                                               |
| Extend print pass | Uneven printing may occur when printing with the <b>Highest</b> setting in <b>Print</b> |
|                   | Quality. Selecting this check box may improve the uneven printing.                      |
|                   | However, the printing speed will be reduced.                                            |
| Paper Source      | Selects the paper source.                                                               |
| Automatic Cutting | Selects how to cut the paper when Acquire Color Measurement Data                        |
|                   | finishes.                                                                               |
| Print Labels      | Select this check box to print the color chart printing information.                    |

7 Configure the color measurement settings and drying settings, and then click **Next**.

| Color Measurement Preferences<br>Standard<br>© Separate Settings<br>Total Drying Time: 00:02:30<br>Reduce Drying Time<br>Color Measurement Settings:<br>Illumination: D50<br>UV Cut: No<br>Color Measurement Value:<br>Color Measurement Value:<br>Color Measurement Value:                                                                                                    | rd<br>te Settings Settings<br>Drying Time |                                                                                                    |
|----------------------------------------------------------------------------------------------------|-------------------------------------------|----------------------------------------------------------------------------------------------------|
| Separate Settings Total Drying Time 0:0:02:30 Reduce Drying Time Color Measurement Settings: Illumination: D50 0bserver Angle: 2 UV Cut: No \$ Color Measurement Value: Color Measurement Value:    | te Settings Settings Drying Time          |                                                                                                    |
| Total Drying Time 00:02:30<br>Reduce Drying Time<br>Color Measurement Settings:<br>Illumination: D50 ±<br>Observer Angle: 2 ±<br>UV Cut: No ±<br>Color Measurement Value:<br>Color Measurement Value:                                                                                                    | Drying Time                               |                                                                                                    |
| Color Measurement Settings:  Illumination: D50   Observer Angle: 2  UV Cut: No   Color Measurement Value:  Color Measurement Value: Color Measurement Value: Color Measurement Value: Color Measurem | e<br>e<br>e<br>urement Value:             |                                                                                                    |
| Color Measurement Settings:<br>Illumination: D50 +<br>Observer Angle: 2 +<br>UV Cut: No +<br>Color Measurement Value:<br>Stab NYZ                                                                                                    | e<br>e<br>e<br>urement Value:             |                                                                                                    |
| Illumination: D50 ==<br>Observer Angle: 2 ==<br>UV Cut: No ==<br>Color Measurement Value:<br>Stab :: XYZ                                                                                                    | e e e e e e e e e e e e e e e e e e e     |                                                                                                    |
| Observer Angle: 2 +<br>UV Cut: No +<br>Color Measurement Value:                                                                                                    | e e e e e e e e e e e e e e e e e e e     |                                                                                                    |
| UV Cut: No :<br>Color Measurement Value:                                                                                                    | :<br>urement Value:                       |                                                                                                    |
| Color Measurement Value:                                                                                                    | urrement Value:                           |                                                                                                    |
| Isb □ XYZ                                                                                                    |                                           |                                                                                                    |
|                                                                                                    |                                           | and the second second se |
|                                                                                                    |                                           | LOCIONAL DE LA COMPANY                                                                                                    |
|                                                                                                    |                                           |                                                                                                    |
|                                                                                                    |                                           |                                                                                                    |
|                                                                                                    |                                           |                                                                                                    |
|                                                                                                    |                                           |                                                                                                    |
|                                                                                                    |                                           |                                                                                                    |
|                                                                                                    |                                           |                                                                                                    |
|                                                                                                    |                                           |                                                                                                    |
|                                                                                                    |                                           |                                                                                                    |
|                                                                                                    |                                           | 5 mm                                                                                                    |
|                                                                                                    |                                           |                                                                                                    |
|                                                                                                    |                                           |                                                                                                    |
|                                                                                                    |                                           |                                                                                                    |

| Setting Item       | Details                                                                              |
|--------------------|--------------------------------------------------------------------------------------|
| Color Measurement  | Configures the pattern size to print the color charts and the drying settings        |
| Preferences        | for the printed color charts.                                                        |
|                    | Choose Standard to print at the standard pattern size and dry using the              |
|                    | standard setting values.                                                             |
|                    | Click the Settings button to display the Color Measurement Preferences               |
|                    | dialog box, which allows you to configure the pattern size and drying                |
|                    | method in detail.(*1)                                                                |
| Reduce Drying Time | Selecting this check box reduces the drying time.                                    |
|                    | Once the time configured in the Color Measurement Env. sheet in the                  |
|                    | Preferences dialog box has elapsed, color measurement proceeds without               |
|                    | performing any further drying with the ventilation fan.                              |
|                    | Specify a time that offers sufficient drying by air drying in the <b>Preferences</b> |
|                    | dialog box. If you perform color measurement while the ink is not dry, the           |
|                    | measurements may not be correct.                                                     |
|                    | The Preferences dialog box is displayed when you click Preferences in the            |
|                    | imagePROGRAF Color Calibration Management Console menu.                              |
|                    | If the number of patterns is small, drying will finish in a shorter amount of        |
|                    | time than the time configured in the <b>Preferences</b> dialog box. If this happens, |
|                    | the drying time will not be reduced even if the <b>Reduce Drying Time</b> check      |
|                    | box is selected.                                                                     |
| Illumination       | Select the illumination from <b>D50</b> , <b>D65</b> , and <b>A</b> .                |

### Acquiring Color Measurement Data For Any Color Chart

| Setting Item            | Details                                                                 |
|-------------------------|-------------------------------------------------------------------------|
| Observer Angle          | Selects the observer angle.                                             |
| UV Cut                  | Selects whether or not UV cut is used.                                  |
| Color Measurement Value | Saves the color measurement data for the color measurement values where |
|                         | the check box is selected.                                              |
|                         | The <b>Lab</b> check box cannot be cleared.                             |

\*1:If you want to enlarge the color chart pattern or configure the color chart drying settings in detail, click the **Settings** button to display the **Color Measurement Preferences** dialog box.

| Pattern Size:           | • Standa           | rd        |              |             |              |               |
|-------------------------|--------------------|-----------|--------------|-------------|--------------|---------------|
|                         | OLarger            |           |              |             |              |               |
| Drying Method:          | 💽 Ventila          | tion Fan  |              |             |              |               |
|                         | Select o           | Irying ti | me every six | pattern lir | nes.         |               |
|                         | Time               | 75        | (10-360      | 0 seconds   | ) 🗌 Reduce   | e Drying Time |
|                         | Airflow            |           | Standard     |             | \$           | j             |
|                         | O Air Dry          | ing       |              |             |              |               |
|                         | √ Dry              | Separate  | d Chart      |             |              |               |
|                         | 0                  | Time      | 0            | min.        | (0-24 hours) |               |
| Total Drying Time:      | 00:02:30           |           |              |             |              |               |
| Position of Ventilation | ● Standa<br>○ High | rd        |              |             |              |               |
| (?) Defaults            |                    |           |              |             | Cancel       | ОК            |

| Setting Item       | Details                                                                              |
|--------------------|--------------------------------------------------------------------------------------|
| Pattern Size       | Selects the pattern size of the color chart.                                         |
|                    | We recommend Larger when you want to prioritize the color measurement                |
|                    | precision.                                                                           |
| Drying Method      | Choose Ventilation Fan to dry using the ventilation fan or Air Drying to             |
|                    | dry without using the ventilation fan.                                               |
| Ventilation Fan    | Configures the drying time and airflow for the ventilation fan.                      |
| Time               | Configures the drying time for the ventilation fan for each pattern.                 |
|                    | The number of lines that are dried at one time by the ventilation fan varies         |
|                    | depending on the size selected in Pattern Size.                                      |
|                    | As the time increases, the adhesion of the ink improves and the color tones          |
|                    | become more stable.                                                                  |
| Reduce Drying Time | Selecting this check box reduces the drying time.                                    |
|                    | Once the time configured in the Color Measurement Env. sheet in the                  |
|                    | Preferences dialog box has elapsed, color measurement proceeds without               |
|                    | performing any further drying with the ventilation fan.                              |
|                    | Specify a time that offers sufficient drying by air drying in the <b>Preferences</b> |

| Setting Item                | Details                                                                                 |
|-----------------------------|-----------------------------------------------------------------------------------------|
|                             | dialog box. If you perform color measurement while the ink is not dry, the              |
|                             | measurements may not be correct.                                                        |
|                             | The <b>Preferences</b> dialog box is displayed when you click <b>Preferences</b> in the |
|                             | imagePROGRAF Color Calibration Management Console menu.                                 |
|                             | If the number of patterns is small, drying will finish in a shorter amount of           |
|                             | time than the time configured in the <b>Preferences</b> dialog box. If this happens,    |
|                             | the drying time will not be reduced even if the <b>Reduce Drying Time</b> check         |
|                             | box is selected.                                                                        |
| Airflow                     | Selects the airflow of the ventilation fan.                                             |
| Air Drying                  | Sets the period between the color chart being printed and the color                     |
|                             | measurement starting.                                                                   |
|                             | If the Dry Separated Chart check box is selected, printing and air drying               |
|                             | are repeated for each separated color chart. This makes it harder for the color         |
|                             | charts to become scratched or soiled, but also increases the time taken by the          |
|                             | operation.                                                                              |
|                             | If the Dry Separated Chart check box is clear, printing and air drying the              |
|                             | color chart are performed once. This reduces the time taken by the                      |
|                             | operation, but may scratch or soil the end of the color chart and paper.                |
|                             | However, this does not affect the color measurement results.                            |
| Position of Ventilation Fan | If you are using paper that has a tendency to curl or paper that does not dry           |
|                             | easily, select <b>High</b> so that the paper does not come into contact with the        |
|                             | paper presser.                                                                          |
|                             | Note that when <b>High</b> is selected, we recommend that you set the <b>Time</b>       |
|                             | longer and the Airflow stronger compared with when Standard is selected                 |
|                             | because of the larger distance between the ventilation fan and paper.                   |

8 The View Settings window is displayed. Check the details of the settings and click the OK button.

| t Settings              |                                |                                                                                                    |
|-------------------------|--------------------------------|----------------------------------------------------------------------------------------------------|
| Chart:                  | TC2.83 RG8.txt                 |                                                                                                    |
| Roll Paper Width:       | 24-in. Roll (609.6mm)          |                                                                                                    |
| Media Type:             | Canon Heavyweight Coated Paper |                                                                                                    |
| Print Priority:         | Proof                          |                                                                                                    |
| Print Quality:          | Standard (300dpi)              |                                                                                                    |
| Automatic Cutting:      | Yes                            |                                                                                                    |
| Label Print:            | Yes                            |                                                                                                    |
| or Measurement Settings |                                |                                                                                                    |
| Drying Settings:        | Separate Settings              |                                                                                                    |
| Illumination:           | D50                            |                                                                                                    |
| Observer Angle:         | 2                              |                                                                                                    |
|                         |                                | Lesson and the second second se |
|                         |                                |                                                                                                    |
|                         |                                |                                                                                                    |
|                         |                                |                                                                                                    |
|                         |                                |                                                                                                    |
|                         |                                |                                                                                                    |
|                         |                                |                                                                                                    |
|                         |                                |                                                                                                    |
|                         |                                |                                                                                                    |
|                         |                                |                                                                                                    |
|                         |                                | Width: 609.6 mm                                                                                                    |
|                         |                                |                                                                                                    |

# Note

- Click the Add to Favorites button to display the Add to Favorites dialog box, which allows you to add the setting details to favorites.
- 9 The **Output Color Measurement Data** dialog box is displayed.

Select the file to save the color measurement data into and click the OK button.

| File Name: Browse File Format: CGATS ‡ |              |         |        |
|----------------------------------------|--------------|---------|--------|
| File Format: CGATS ‡                   | File Name:   |         | Browse |
|                                        | File Format: | CGATS ‡ |        |

 $10 \ \ \, \text{The Acquire Color Measurement Data dialog box is displayed.}$ 

Click the **Execute** button.

| Printer Name:          | IPEXXXX         |
|------------------------|-----------------|
| Product Name:          |                 |
| Port Name:             | xxx.xxx.xxx.xxx |
| Installation Location: |                 |

The color chart is printed and color measurement begins.

| quiring color measurement data. |                          |
|---------------------------------|--------------------------|
| tal Progress:                   |                          |
| inter de labol                  |                          |
| inting the label.               |                          |
| 4                               | Remaining Time: 00:00:00 |

# Note

• You can exit the acquire color measurement data operation in the middle by clicking the **Cancel** button. However, it may take some time to end.

#### 11 Click the **OK** button.

| Acquiring color measurement data has fir  | iished.                  |
|-------------------------------------------|--------------------------|
| Total Progress:                           |                          |
| The finalization processing has finished. |                          |
|                                           | Remaining Time: 00:00:00 |
|                                           |                          |

Once the color measurement has finished, the color measurement data is saved on the computer.

# Executing Color Check

When a color check is executed, a built-in pattern is printed, the color difference from a calibration target registered in the printer is calculated, and the check results are displayed.

## Note

- This step can be executed when a printer that has a spectrophotometer unit installed is selected.
- When printing the color check adjustment pattern, the calibration adjustment values are applied even if Use Adj. Value is set to Disabled in the Control Panel menu.

## Setting the Color Check Threshold Value

1 Double-click the printer you want to execute the color check on in the **Printer** list.

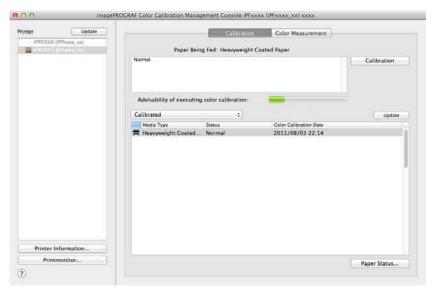

2 Click the **Settings** button for **Color Check** in the **Printer Information** dialog box.

| Printer       |                             |                 |                     |
|---------------|-----------------------------|-----------------|---------------------|
|               | Printer Name:               | iPFXXXX         |                     |
|               | Product Name:               | iPFXXXX         |                     |
|               | Port Name:                  | XXX.XXX.XXX.XXX |                     |
|               | Installation Location:      |                 |                     |
|               | Firmware Version:           | 01.06           |                     |
|               | Serial Number:              | A0123456        |                     |
| Cali          | bration Execution Guide:    | Notify          |                     |
| 3             | Spectrophotometer Unit:     | Yes             |                     |
| Spectrophotom | eter Sensor                 |                 | And Street Street   |
|               | Serial Number:              |                 |                     |
| Serial Number | of White Calibration Tile:  |                 |                     |
|               | Firmware Version:           |                 |                     |
|               | Illumination Time:          |                 |                     |
|               | Backing Plate:              |                 |                     |
| Color Check   | 1                           |                 | THE PERSON NEWSFILM |
|               | $\Delta E$ Threshold Value: | 1.5             | Settings            |
|               |                             |                 |                     |
| Message       |                             |                 |                     |

3 Enter the color check threshold value in  $\Delta E$  and click the OK button.

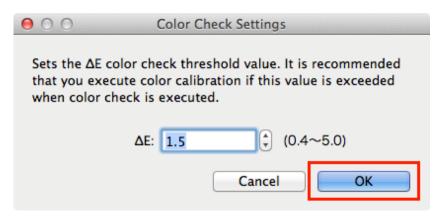

#### **Getting the Printer Ready**

- Confirm whether the paper to be loaded can be used for color checks.
   Paper for color check is paper that can be used with the Auto Adjust (High Precision) setting on the spectrophotometer unit.
- 2 Load the paper.

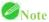

• If Adj. Quality has not been executed even once on the paper you are using, execute Adj. Quality in the control

panel menu.

3 Select the White/Black Backing Plate color.

## Note

• For the color of the White/Black Backing Plate, select the color from when color calibration was executed using the spectrophotometer unit.

(See "Executing Color Calibration (P.24).")

## **Executing Color Check**

1 Open the **Color Measurement** sheet.

| inter         | Update    | 1              | Calibration | Color N | Aeasu/ement |        |    |
|---------------|-----------|----------------|-------------|---------|-------------|--------|----|
| IPPOCKOCK (IP | Picca (x) |                |             |         |             |        |    |
| -             |           | Color Measure  | Color Check |         |             |        |    |
|               |           | Execution Logs |             |         |             |        |    |
|               |           | Media Type     | Paper Width | Status  | Start       | a Time | Na |
|               |           |                |             |         |             |        |    |
|               |           |                |             |         |             |        |    |
| Printer Inf   | formation |                |             |         |             |        |    |

2 Select the printer you want to execute color check on from the **Printer** list.

| PPXXXX (PPXxxx, xx)  |                | Calibration | Color      | deasu/mmmit    |          |    |
|----------------------|----------------|-------------|------------|----------------|----------|----|
| (IPPXXXX (IPP200200) | Color Measure  | Color Check |            |                |          |    |
|                      | Execution Logs |             |            |                |          |    |
|                      | Media Type     | Paper Width | Status     | Start.         | Time     | Na |
|                      |                |             |            |                |          |    |
|                      |                |             |            |                |          |    |
|                      |                |             |            |                |          |    |
|                      |                |             |            |                |          |    |
| Printer Information  |                |             |            |                |          |    |
| Printer information  | 9              |             |            | - 11 - 21 - 11 | Log Deta |    |
| Printmonitor         |                |             | Save Data: |                |          |    |

#### **Executing Color Check**

3 Click the **Color Check** button.

| nter Update         |                | Calibration | Color N | deasuronneot |      |     |
|---------------------|----------------|-------------|---------|--------------|------|-----|
|                     | Color Measure  | Color Check |         |              |      |     |
|                     | Execution Logs |             |         |              |      |     |
|                     | Media Type     | Paper Width | Status  | Start        | Time | Nai |
|                     |                |             |         |              |      |     |
|                     |                |             |         |              |      |     |
|                     |                |             |         |              |      |     |
|                     |                |             |         |              |      |     |
|                     |                |             |         |              |      |     |
|                     |                |             |         |              |      |     |
|                     |                |             |         |              |      |     |
|                     |                |             |         |              |      |     |
|                     |                |             |         |              |      |     |
|                     |                |             |         |              |      |     |
|                     |                |             |         |              |      |     |
|                     |                |             |         |              |      |     |
|                     |                |             |         |              |      |     |
| Printer Information |                |             |         |              |      |     |

4 The **Execute Color Check** dialog box is displayed.

#### Select Pattern Size.

To increase the precision of the color check, we recommend that you configure the same settings as when Auto Adjust (High Precision) was executed in color calibration. (See "Executing Color Calibration (P.24).")

| 000                   | Execute Color Check                                                       |           |
|-----------------------|---------------------------------------------------------------------------|-----------|
| Set the pattern size. |                                                                           |           |
| Pattern Size:         | Standard                                                                  | *         |
| Confirmation Message: | Media type: Heavyweight Coated Pa<br>Perform color check using this media |           |
|                       |                                                                           |           |
| (?)                   |                                                                           | Cancel OK |

5 Click the **OK** button.

6 When the **Execute Color Check** dialog box is displayed, check the details.

|       | Printer Name:      | iPFXXXX                  |
|-------|--------------------|--------------------------|
|       | Product Name:      | iPFXXXX                  |
|       | Port Name:         | XXX.XXX.XXX.XXX          |
| Insta | allation Location: |                          |
|       | Media Type:        | Heavyweight Coated Paper |
|       | Pattern Size:      | Standard                 |

7 Click the **Execute** button.

The color check is executed.

| 000         | Color Check iPFxxxx (iPFxxxx_xx)             |
|-------------|----------------------------------------------|
| Color check | c is executing.                              |
|             | 0%                                           |
| Close th    | is dialog automatically when finished Cancel |

# Note

• You can exit the color check in the middle by clicking the **Cancel** button. However, it may take some time to end.

### 8 Check the results.

| 000       | Color Check iPFxxxx (iPFxxxx_xx)       |      |
|-----------|----------------------------------------|------|
| The color | check has finished.                    |      |
| ΔE:1.50 O | ĸ                                      |      |
|           |                                        | 100% |
| 🗌 Close t | his dialog automatically when finished | OK   |

# Note

 We recommend that you execute color calibration if the results exceed the threshold values. (See "Executing Color Calibration (P.24).")

## **Registering Execution Logs in Favorites**

You can register frequently used execution logs in favorites for **Acquire Color Measurement Data**. Registering an operation in favorites allows you to attach a separate name for easily recalling the operation.

## Note

- This step can be executed when a printer that has a spectrophotometer unit installed is selected.
- You can register up to 30 execution logs in the favorites.
- 1 Select the execution log to register in favorites in **Execution Logs** in the main window (**Color Measurement** sheet).

| nter 📃               | pdate |                              | Calibration           | Color Me | adurerment |      |    |
|----------------------|-------|------------------------------|-----------------------|----------|------------|------|----|
| IPPROX (IPPress, sx) |       | Color Measure                | Color Check           |          |            |      |    |
|                      |       | Execution Logs<br>Media Type | Paper Width           | Status   | Start      | Time | Na |
|                      | 1     | Canon Heavyweight C          | 24-in: Roll (609.6mm) |          |            |      |    |
|                      |       | Canon Heavyweight C          |                       |          |            |      |    |
|                      |       |                              |                       |          |            |      |    |
|                      |       |                              |                       |          |            |      |    |
| Printer Information  |       |                              |                       |          |            |      |    |

- 2 Click the Log Details button.
- 3 Click the Add to Favorites button in the Execution Log Details dialog box.

| Name:    | Print Settings                             |
|----------|--------------------------------------------|
| withe.   | Chart: TC2.83 RGB.txt                      |
|          | Roll Paper Width: 24-in. Roll (609.6mm)    |
| Comment: | Media Type: Canon Heavyweight Coated Paper |
|          | Print Priority: Proof                      |
|          | Print Quality: Standard (300dpi)           |
|          | Automatic Cutting: Yes                     |
|          | Label Print: Yes                           |
|          | Color Measurement Settings                 |
|          | Drying Settings: Separate Settings         |
|          | Illumination: D50                          |
|          | Observer Angle: 2                          |
|          |                                            |
|          | Add to Favorites                           |
|          |                                            |

#### Registering Execution Logs in Favorites

- 4 Enter the name in Name. Enter a comment in Comment if needed.

   Add to Favorites

   Name:

   Comment:

   Cancel
- 5 Click the **OK** button.

## **Deleting Execution Logs From Favorites**

You can delete Acquire Color Measurement Data execution logs from the favorites.

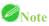

- This step can be executed when a printer that has a spectrophotometer unit installed is selected.
- 1 Click the **Favorites** button in the main window (**Color Measurement** sheet).

| ter Update                    | 1                   | Calibration                                    | Color Me | atiarement                        |             |    |
|-------------------------------|---------------------|------------------------------------------------|----------|-----------------------------------|-------------|----|
| a and a set of the set of the | Color Measure       | Color Check                                    | 1        |                                   |             |    |
|                               | Execution Logs      |                                                |          |                                   |             |    |
|                               | Media Type          |                                                | Status   | Start                             | Time        | Na |
|                               | Canon Heavyweight C | 24-in: Roll (609.6mm)<br>24-in: Roll (609.6mm) |          | 2012/05/09 11:23 2012/05/09 11:25 |             |    |
|                               |                     |                                                |          |                                   |             |    |
|                               |                     |                                                |          |                                   |             |    |
| Printer Information           |                     |                                                |          |                                   | _           | _  |
|                               |                     |                                                | e Data   | Favorites                         | Log Details |    |

2 Select execution log that you want to delete in Favorites and click the Delete from Favorites button.

| Favorites:       | 1      | Print Settings      |                    |                  |                 |        |
|------------------|--------|---------------------|--------------------|------------------|-----------------|--------|
| Name             |        |                     | Chart:             | TC2.83 RGB.txt   |                 |        |
| xxx01            |        |                     | Roll Paper Width:  | 24-in. Roll (609 | 9.6mm)          |        |
| xxx02            |        |                     | Media Type:        |                  | ight Coated Pap | er     |
|                  | _      |                     | Print Priority:    | Proof            |                 |        |
|                  |        |                     | Print Quality:     | Standard (600d   | pi)             |        |
|                  |        |                     | Automatic Cutting: | Yes              |                 |        |
|                  |        |                     | Label Print:       | Yes              |                 |        |
|                  |        | Color Measurement S | ettings            |                  |                 |        |
|                  |        |                     | Drying Settings:   | Standard         |                 |        |
|                  |        |                     | Illumination:      | D50              |                 |        |
|                  |        |                     | Observer Angle:    | 2                |                 |        |
|                  | 19-    |                     |                    |                  |                 |        |
|                  |        |                     |                    |                  |                 |        |
|                  | 12     |                     |                    |                  |                 |        |
|                  |        |                     |                    |                  |                 |        |
|                  |        |                     |                    |                  |                 |        |
|                  |        |                     |                    |                  |                 |        |
| Comment:         |        |                     |                    |                  |                 |        |
|                  |        |                     |                    |                  |                 |        |
|                  |        |                     |                    |                  |                 |        |
|                  |        |                     |                    |                  |                 |        |
|                  |        |                     |                    |                  |                 |        |
| Delete from Favo | orites |                     |                    |                  | All Infor       | mation |
|                  |        |                     |                    |                  |                 |        |

3 Click the **OK** button.

## Saving Execution Logs on the Computer

You can save Acquire Color Measurement Data execution logs on the computer.

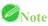

- This step can be executed when a printer that has a spectrophotometer unit installed is selected.
- 1 Select the execution log to save on the computer in **Execution Logs** in the main window (**Color Measurement** sheet).

| iter Updar          |       |                     | Calibration           | _Color Me | starement        |          |    |
|---------------------|-------|---------------------|-----------------------|-----------|------------------|----------|----|
| (PEXXXX ((PFcox_ex) |       | Color Measure       | Color Check           | 3         |                  |          |    |
|                     | Execu | ition Logs          |                       |           |                  |          |    |
|                     |       | And a Type          | Paper Width           | Status    | Start            | Time     | Na |
|                     |       | anon Heavyweight C  | 24-in. Roll (609.6mm) |           |                  | 00:01:18 |    |
|                     | E H   | Canon Heavyweight C | 24-in, Roll (609.6mm) | Completed | 2012/05/09 11:25 | 00:01:12 | _  |
|                     |       |                     |                       |           |                  |          |    |
|                     |       |                     |                       |           |                  |          |    |
| Printer Information |       |                     |                       |           |                  |          |    |

2 Select **Output Execution Log CSV** > **Selected Logs** from the **Tools** menu.

# Note

- To save all of the execution logs, select **All Logs**.
- 3 Enter the file name and save.

| Save As: |           |         |
|----------|-----------|---------|
| Where:   | Documents | \$<br>] |

# Switching Display Units

The units displayed in the Color Calibration Management Console can be switched between millimeters and inches.

- 1 Select Preferences in the imagePROGRAF Color Calibration Management Console menu.
- 2 Select the display units in the Units sheet in the Preferences dialog box and then click the 🖲 button.

| 0.0 |       | P     | references             |   | _ |
|-----|-------|-------|------------------------|---|---|
|     | Units | Sound | Color Measurement Env. | ) |   |
|     |       |       | ⊛ mm                   |   |   |
|     |       |       | ● mm<br>○ inch         |   |   |
|     |       |       |                        |   |   |
|     |       |       |                        |   |   |
|     |       |       |                        |   |   |

# Getting Audio Notification of Color Calibration Finished

You can be notified by sound when color calibration finishes.

- 1 Select Preferences in the imagePROGRAF Color Calibration Management Console menu.
- 2 Select the Color Calibration check box in the Sound sheet in the Preferences dialog box and then click the Browse button and select the audio file.

| U                           | nits Sound Color Measurement Env. |        |        |
|-----------------------------|-----------------------------------|--------|--------|
| Color Check:                | iPF_Completed.wav                 | Browse | Test   |
| Color Calibration:          | iPF_Completed.wav                 | Browse | Test   |
| Acquire Color Measurement D | iPF_Completed.wav                 | Browse | Test   |
|                             |                                   | De     | faults |

### Note

- If you want to check the sound in the selected audio file, click the **Test** button.
- 3 Click the 🖲 button.